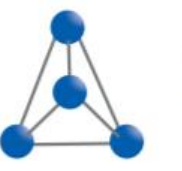

 $\cdots$ 

Management Consulting Partner Unternehmensberatung GmbH

### $\ddot{\phantom{a}}$  $\cdots$  $\cdots$  $\ddot{\phantom{a}}$  $\ddot{\phantom{a}}$ . . . .  $\sim$   $\sim$

 $\bullet$   $\bullet$   $\bullet$   $\bullet$ 

## **SAP 4-Augen-Prinzip bei der manuellen Sachkontenbuchung**

**Unter Berücksichtigung der "Section 404 Sarbanes-Oxley Act" (SOX) im internen Kontrollsystem (Internal Audit)**

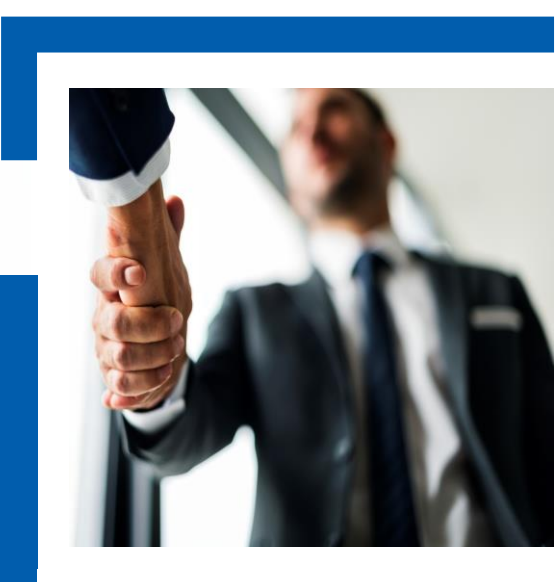

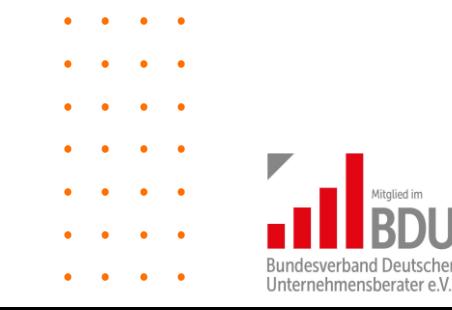

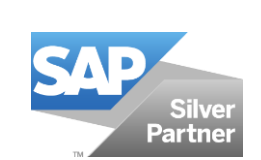

**MCP 05.12.2020**

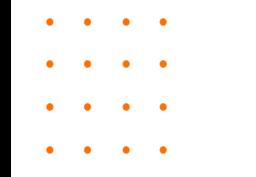

Bei der manuellen Sachkontenbuchung und unter Berücksichtigung der SOX Section 404 ist eine dokumentierte Erfassung, Freigabe und Buchung des Beleges von absoluter Bedeutung. Notwendig wird dies für alle in den USA registrierten Gesellschaften und deren ausländischer Tochtergesellschaften.

Notwendig wurde dies, da nach mehreren Banken- und Industrieskandalen u.a. bekannt wurde, dass manuelle Buchungen z.B. Forderungen oder auch Lagerbestände zu einer massiven Bilanzverfälschung beigetragen haben. Dies führte u.a. dazu, dass Anleger in den USA erhebliche Vertrauensverluste in Banken und Industrieunternehmen hatten.

Durch die Stärkung des Berichtswesens der Managementebene an die Abteilungen des Internal Audits, sowie der Rechnungsprüfer konnte das Vertrauen wieder hergestellt werden. Daher ist es heute für solche Unternehmen selbstverständlich, bei Sachkontenbuchungen ein maschinelles 4-Augen-Prinzip für die Freigabe der Sachkontenbuchung zu nutzen.

Bei der Buchung auf Sachkonten (z.B. Abgrenzungen) erfolgt dies in der Regel nicht maschinell, sondern über manuelle Freigabe auf ausgedruckten Buchungsbelegen. Diese müssen entsprechend archiviert und aufbewahrt werden, welches heute jedoch nicht mehr zeitgemäß ist.

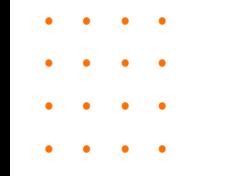

# Belegvorerfassung mit Workflow und LSMW

Am SAP-Zuliefermarkt sind einige interessante Alternativen zum SAP-Standard-Prozess erhältlich, jedoch nicht jedes Unternehmen möchte die teilweise hohen Lizenzgebühren mehrfach erwerben. Hier könnte ggf. der SAP-Standard-Prozess zur Belegvorerfassung, Freigabe und Buchung mit automatischen Workflowprozessen Abhilfe schaffen.

Voraussetzung hierfür ist natürlich immer ein entsprechend eingerichtetes Customizing für die Workflow-Bearbeitung und Steuerung.

SAP stellt für diesen Standardprozess sogenannte Workflow-Muster zur Verfügung. Dies bedeutet, dass hier keine zusätzlichen Entwicklungskosten entstehen, da diese Workflow-Muster bereits entsprechend eingerichtet und vorhanden sind. Die Workflow-Muster bzw. Workflow-Varianten können je Buchungskreis eingerichtet werden, sodass auch unterschiedliche Mitarbeiter anderer Organisationseinheiten angesprochen werden können.

Im SAP Belegvorerfassungsprozess ist es möglich, nur bestimmte Belegarten zum Workflowprozess zuzulassen. Dies würde dann z.B. nur Buchungsbelege betr. die einvernehmlich z.B. zum Monatsabschluss bzw. von der internen Revision hierzu benannt worden sind.

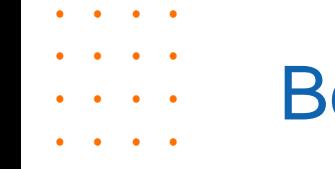

Weiterhin bietet SAP die Möglichkeit, einen einstufigen bzw. einen mehrstufigen Workflowprozess zu starten. Ein Anwendungsbeispiel hierzu wäre z.B. entsprechende Betragshöhen eines Buchungsbeleges. Als Beispiel nehmen wir hier einen Betragsgrenze von 10.000 Euro. Ein bestimmter Mitarbeiter könnte also alle Belege mit einem Buchungsbetrag von 10.000 Euro genehmigen. Wird dieser Betrag überschritten, so geht der Freigabeprozess an den nächsten höher autorisierten Mitarbeiter, welcher dann z.B. Belege bis zu 100.000 Euro freigibt.

Die Workflowprozesse starten automatisch nach dem Sichern der Buchung und landen direkt im Eingangskorb (Business-Workplace) des entsprechenden Mitarbeiters. Dieser Mitarbeiter kann die Buchung freigeben, ändern (z.B. die entsprechende Kontierung), oder auch ablehnen.

Wichtig zu wissen ist hier, dass eine nahtlose Protokollierung der einzelnen Prozessschritte über diverse SAP-Tabellen gewährleistet ist. Folgende Fragestellungen für SOX können von Bedeutung sein:

- Welcher Mitarbeiter hat die Belegvorerfassung durchgeführt?
- Wer hat die Freigabe / Änderung erstellt?
- Wer hat den Beleg final gebucht?

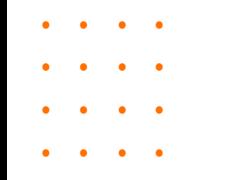

Diese Informationen stehen dann für ein entsprechendes SOX-Audit zur Verfügung.

Wiederkehrende Buchungen mit ggf. nur unterschiedlichen Beträgen, können auch einfach mit einer LSMW (Legacy System Migration Workbench) maschinell in das System eingespielt werden.

Für unseren Kunden haben wir für diese wiederkehrenden relevanten Buchungen für den Monatsabschluss eine LSMW erstellt und somit – durch die Nutzung von SAP-Standardwerkzeugen – hohe Lizenzkosten für Non-SAP-Produkte eingespart.

Die folgende Seite zeigt das Prozesskettendiagramm der gesamten Workflowfolge. Es zeigt verständlich alle notwendigen Schritte, welche stufenweise durchgeführt bzw. eingerichtet werden müssen. Die notwendigen Reihenfolgen im Customizing werden dort beschrieben, ebenso wie die Ablaufsteuerung im während des Freigabeprozesses.

# Prozesskettendiagramm: Belegvorerfassung und Workflow in FI

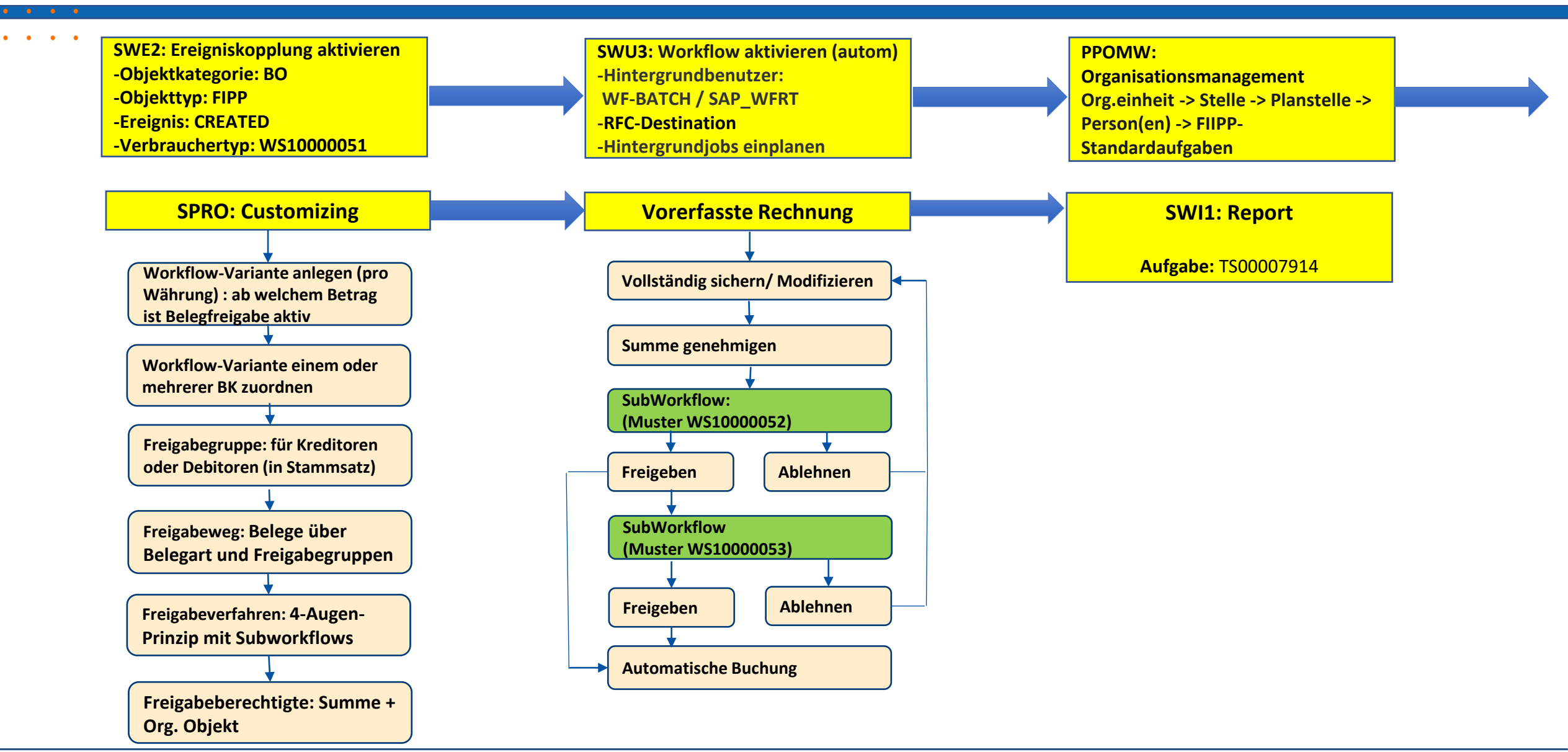

. . . .

 $\bullet$   $\bullet$  $\begin{array}{cccccccccc} \bullet & \bullet & \bullet & \bullet & \bullet \end{array}$  $\bullet$  ,  $\bullet$  ,  $\bullet$ 

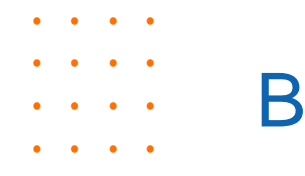

 $\begin{array}{c} \bullet \\ \bullet \end{array} \qquad \begin{array}{c} \bullet \\ \bullet \end{array} \qquad \begin{array}{c} \bullet \\ \bullet \end{array} \qquad \begin{array}{c} \bullet \\ \bullet \end{array}$  $\ddot{\phantom{a}}$ 

# Belegvorerfassung mit Workflow und LSMW

## **Management Summary**

- SOX Section 404 erfordert eine dokumentierte Erfassung, Freigabe und Buchung von Belegen.
- Heute ist die Nutzung eines maschinelles 4-Augen-Prinzip für die Freigabe der Sachkontenbuchung obligatorisch.
- Der SAP Zuliefermarkt bietet Möglichkeiten mit entsprechenden Lizenzkosten.
- Der SAP Standard bietet ebenfalls Lösungen ohne zusätzliche Lizenzkosten.
- Ihr Vorteil: Erfüllung der SOX 404 Anforderungen durch Nutzung des SAP Standards ohne zusätzliche Lizenzkosten.

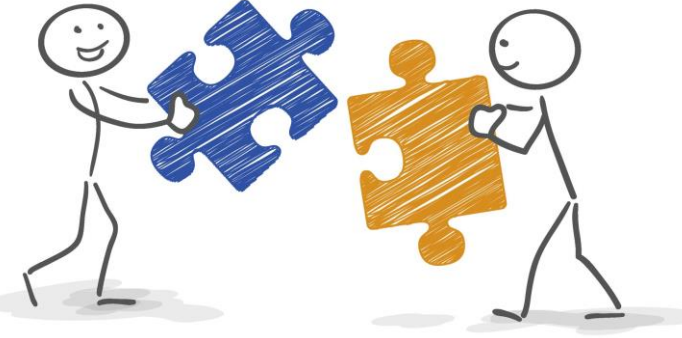

## Ihr Ansprechpartner

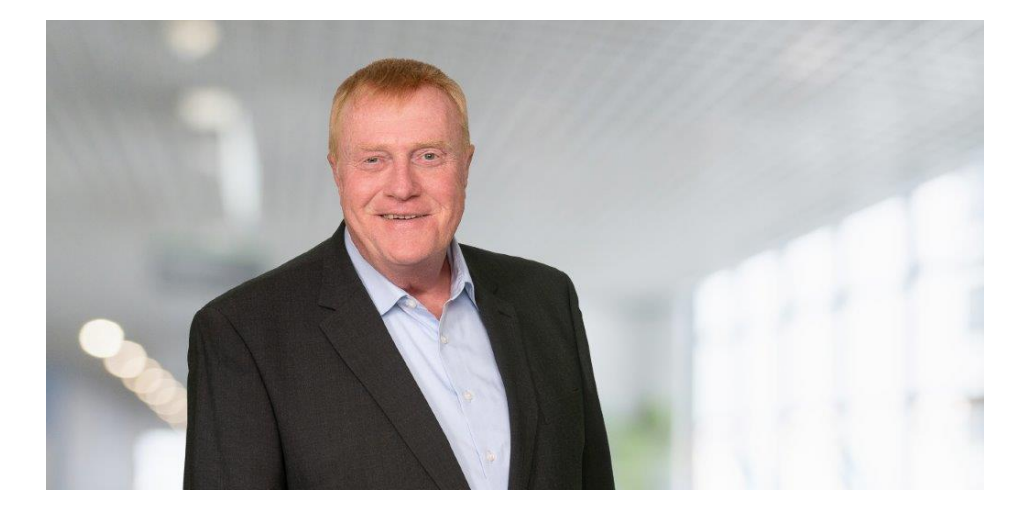

## Projektmanagement/Finance **Thomas Haupt**

Ist seit 1986 in der SAP Finance Beratung mit Schwerpunkt

 $\cdots$  $\ddot{\phantom{a}}$  $\cdots$  $\cdots$  $\ddot{\phantom{a}}$  $\cdots$  $\cdots$  $\ddot{\phantom{a}}$  $\ddot{\phantom{a}}$ 

- Finance Process Engineering
- ¦ Digital Transformation
- ¦ Prozessautomatisierung

### tätig.

**Kontakt** thomas.haupt@mcp-ub.de

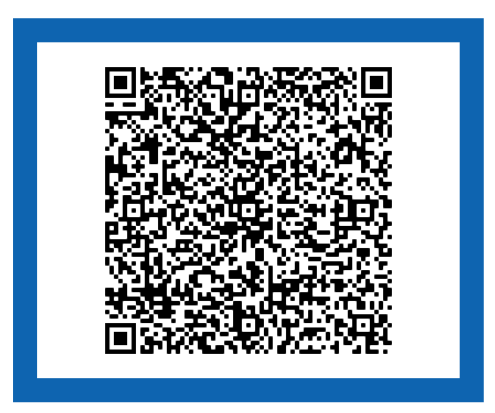

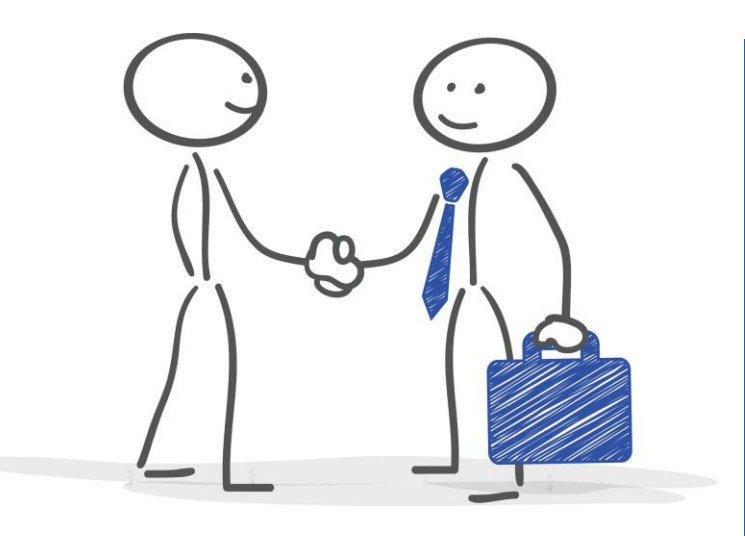

## Erreichbarkeit & Medienpräsenz

### So erreichen Sie uns:

### Standort Walldorf

Partner-Port Altrottstraße 31 69190 Walldorf Tel. +49 6227/899 16 60-10 Fax +49 6227/899 16 60-20

#### Standort Kreuzau

Drovestraße 176 52372 Kreuzau Tel. +49 2422 /502 79 10 Fax +49 2422 /502 79 11

## E-Mail: kontakt@mcp-ub.de

Besuchen Sie uns im Internet unter www.mcp-ub.de oder in den sozialen Medien

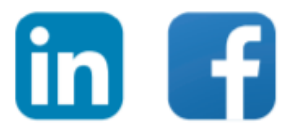

Cover Foto © rawpixel.com/Freepik.com Illustrationen © Matthias Enter - stock.adobe.com Fotos © Fotostudio Sapia, Alexander Sapia, www.fotosapia.de

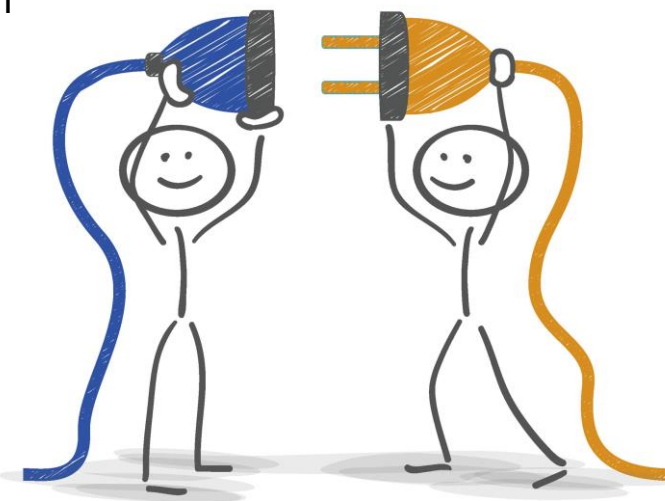

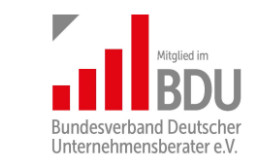

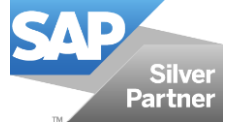

 $\begin{array}{cccccccccccccc} \bullet & \bullet & \bullet & \bullet & \bullet & \bullet \end{array}$ 

 $\ddot{\phantom{a}}$ 

 $\bullet$   $\bullet$ 

 $\cdots$ 

 $\ddot{\phantom{a}}$ 

 $\bullet$  .  $\bullet$ 

 $\cdots$ 

 $\ddot{\phantom{a}}$  $\begin{array}{cccccccccccccc} \bullet & \bullet & \bullet & \bullet & \bullet & \bullet \end{array}$